#### **CS 70.11A Course Outline as of Fall 2021**

### **CATALOG INFORMATION**

Full Title: Adobe Photoshop 1 Last Reviewed: 4/27/2020 Dept and Nbr: CS 70.11A Title: ADOBE PHOTOSHOP 1

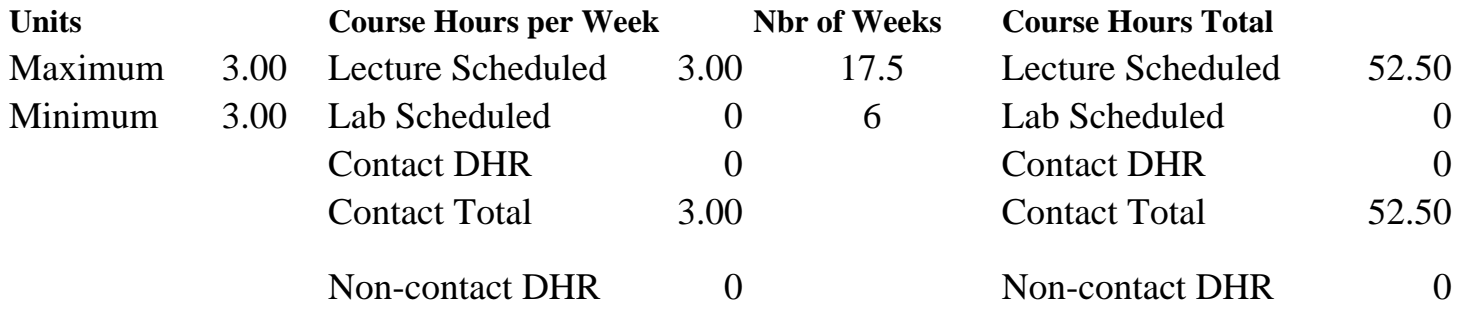

Total Out of Class Hours: 105.00 Total Student Learning Hours: 157.50

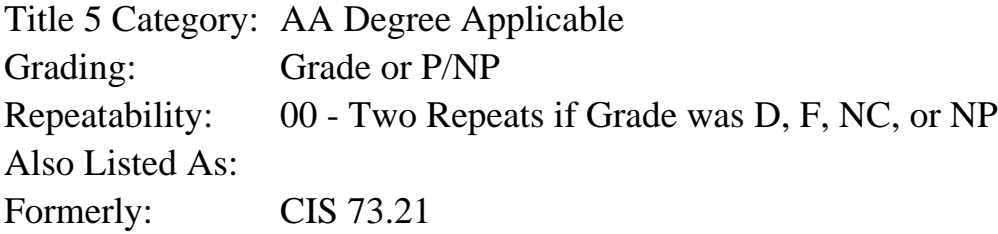

#### **Catalog Description:**

This course covers the beginning skills of image production and manipulation, using the industry-standard Adobe Photoshop to work with digital images for both Web and print use.

#### **Prerequisites/Corequisites:**

**Recommended Preparation:** Eligibility for ENGL 100 or ESL 100 or equivalent; AND Course Completion of CS 5

#### **Limits on Enrollment:**

#### **Schedule of Classes Information:**

Description: This course covers the beginning skills of image production and manipulation, using the industry-standard Adobe Photoshop to work with digital images for both Web and print use. (Grade or P/NP) Prerequisites/Corequisites: Recommended: Eligibility for ENGL 100 or ESL 100 or equivalent; AND Course Completion of  $CS<sub>5</sub>$ Limits on Enrollment:

# **ARTICULATION, MAJOR, and CERTIFICATION INFORMATION:**

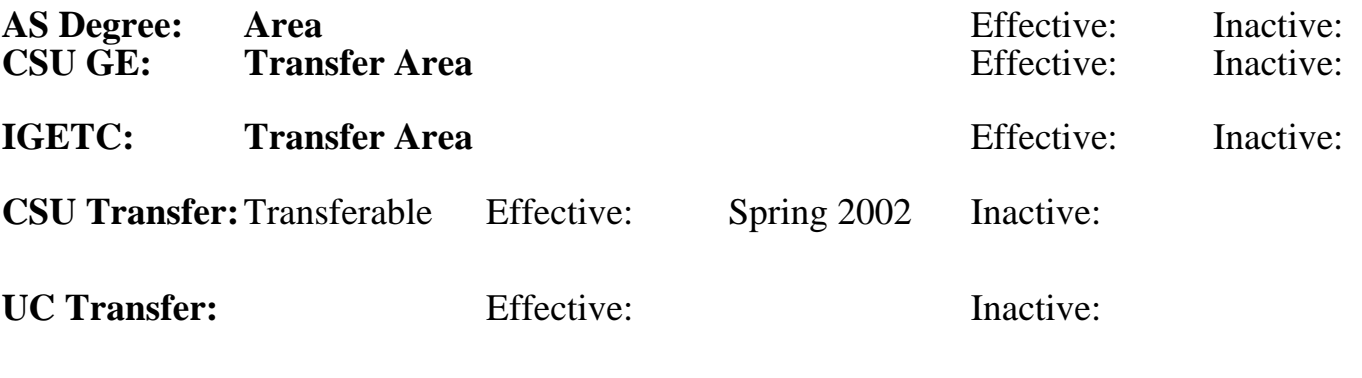

### **CID:**

#### **Certificate/Major Applicable:**  [Both Certificate and Major Applicable](SR_ClassCheck.aspx?CourseKey=CS70.11A)

### **Approval and Dates**

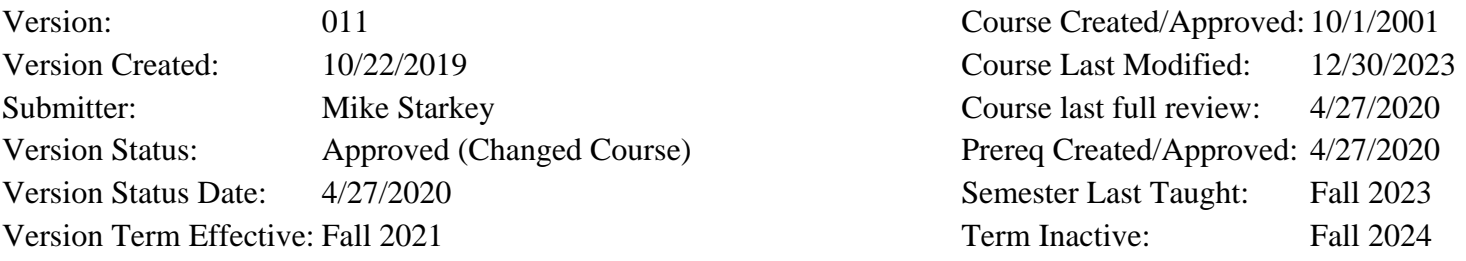

## **COURSE CONTENT**

### **Student Learning Outcomes:**

At the conclusion of this course, the student should be able to:

- 1. Demonstrate competency in identifying Photoshop interface elements.
- 2. Construct simple documents utilizing selections, layers, and blending modes.
- 3. Differentiate between simple graphic file formats and choose the appropriate usage for each.

### **Objectives:**

At the conclusion of this course, the student should be able to:

1. Differentiate among panels, tools, menus, and commands.

2. Compare and contrast JPEG (Joint Photographic Experts Group) and PSD (Photoshop

Document) image file formats.

- 3. Create at least two images using various painting tools and options.
- 4. Construct selections using at least three selection tools and techniques.

5. Differentiate between screen and print resolution, set up digital camera images for printing, and scan an image for print using a flatbed scanner.

6. Assess the copyright status of publicly accessible images such as those found on the Internet and in books and magazines.

7. Evaluate an image's exposure and tonality, decide which of Photoshop's different tools and commands to use to make necessary adjustments, and repair the image using the appropriate tools and commands.

8. Compare image adjustments made directly to an image (Destructive) with ones made using

adjustment layers (non-Destructive).

9. Repair image defects and damage using the Image/Adjust Menu, Spot Healing, Healing Brush, and Red Eye tools.

10. Manipulate and organize images using Adobe Bridge.

11. Create at least two multi-layered documents that incorporate layer groups and a variety of blending modes and opacities.

12. Evaluate the proper usage of the Liquify, Clouds, Difference Clouds, Motion Blur, and Lens Flare filters.

### **Topics and Scope:**

I. Fundamentals of Photoshop

- A. Fundamentals of Photoshop interface
- B. Hardware and software requirements
- C. Document navigation
- D. Options bar
- E. Toolbox
- F. Photoshop Help
- II. Image File Formats

A. PSD

B. JPEG conversion using Save For Web

III. Painting and Editing Techniques

- A. Choosing colors
- B. Pencil and Brush tools
- C. Paint Bucket and Gradient tools
- D. Fill and Stroke commands
- E. Brush preset picker
- F. Eraser tools

IV. Basic Blending Modes

- A. Normal
- B. Multiply
- C. Screen
- D. Overlay
- E. Difference
- F. Color
- V. Layer Basics
	- A. Layer panel landmarks
	- B. Creating a layer
	- C. Painting on a layer
	- D. Adding a layer style
	- E. Layer groups
- VI. Selection
	- A. Purpose for making selections
	- B. Lasso, Marquee, Quick Selection, and Magic Wand tools
	- C. Adding to and subtracting from selections
	- D. Anti-aliasing and feathering techniques
	- E. Transforming selected areas
	- F. Saving and loading selections from Select menu
- VII. Acquiring and Managing Images
	- A. Bridge
	- B. Opening raw format images
- VIII. Copyright and Fair Use
- A. Image sources
- B. Copyright issues
- C. Fair use of images
- IX. Resolution and Printing
	- A. Document resolution
	- B. New Document dialog box
	- C. Image Size and Canvas Size commands
	- D. Digital camera resolution
	- E. Print resolution
	- F. Flatbed scanner resolution
- X. Simple Automation
	- A. Contact Sheet II
	- B. Picture Package
	- C. PDF (Portable Document Format) presentation
- XI. Basic Image Adjustments
	- A. Crop tool
	- B. Spot Healing Brush
	- C. Red eye removal
	- D. Evaluation via Histogram and Info panels
	- E. Brightness and Contrast
	- F. Auto adjustments (Auto, Auto Color, Auto Contrast)
	- G. Adjustment layers vs. direct manipulation
	- H. Levels
	- I. Hue and Saturation
	- J. Color balance
- XII. Duplicating and Reverting
	- A. Clone Stamp and Pattern Stamp tools
	- B. Undo command
	- C. History Panel, History Brush and Art History Brush
- XIII. Filters
	- A. Liquify
	- B. Clouds
	- C. Difference Clouds
	- D. Motion Blur
	- E. Lens Flare
- XIV. Presets
	- A. Creating swatch, pattern and gradient presets
	- B. Using the Preset Manager to manage libraries
- XV. Design Fundamentals (PARC)
	- A. Proximity
	- B. Alignment
	- C. Repetition
	- D. Contrast
- XVI. Photography Tips
	- A. Composition
	- B. Cropping
	- C. Macro
	- D. Rule of Thirds

### **Assignment:**

1. Using painting tools with varying options to paint on an image, and save the image both for

printing (PSD) and to display on the Web (JPEG)

2. Build an image by using at least three selection tools/techniques to make detailed selections of image elements from copyright-clear images and combine those selections to form an entirely new image.

3. Manipulate the resolution of a digital camera image so that it prints correctly on an inkjet or color laser printer.

4. Analyze the overall tone and exposure of an image, and use at least four adjustment commands to correct problems found in the image.

5. Repair image defects and damage in an image using the Clone Stamp, Spot Healing Brush, and Red Eye (removal) Tool.

6. Use the Preset Manager to load, modify, and save libraries of swatch, gradient, and pattern presets.

7. Explore the proper usage of filters, including those used for special effects and image retouching.

8. Take examinations, including at least two quizzes, a midterm, and a final examination.

9. Each document produced will be accompanied by a written procedural documentation form and evaluation.

10. Reading approximately 20 pages per week

### **Methods of Evaluation/Basis of Grade:**

**Writing:** Assessment tools that demonstrate writing skills and/or require students to select, organize and explain ideas in writing.

Written procedural documentation

**Problem Solving:** Assessment tools, other than exams demonstrate competence in computational or noncomputational problem solving skills.

Creation, manipulation, repair, and analysis of images

**Skill Demonstrations:** All skill-based and physical demonstrations used for assessment purposes including skilled skilled skilled skilled skilled skilled skilled skilled skilled skilled skilled skilled skilled skilled skilled skilled skilled skilled skilled skilled skilled performance exams.

Assignments and projects

**Exams:** All forms of formal testing, other than skill performance exams.

Quizzes, a midterm and a final examination

**Other:** Includes any assessment tools that do not logic fit into the above categories.

Participation **Other Category** Other Category **Other Category** Other Category

### **Representative Textbooks and Materials:**

Practical Photoshop CC 2018, Level 1. Laird, Donald. CreateSpace Independent Publishing

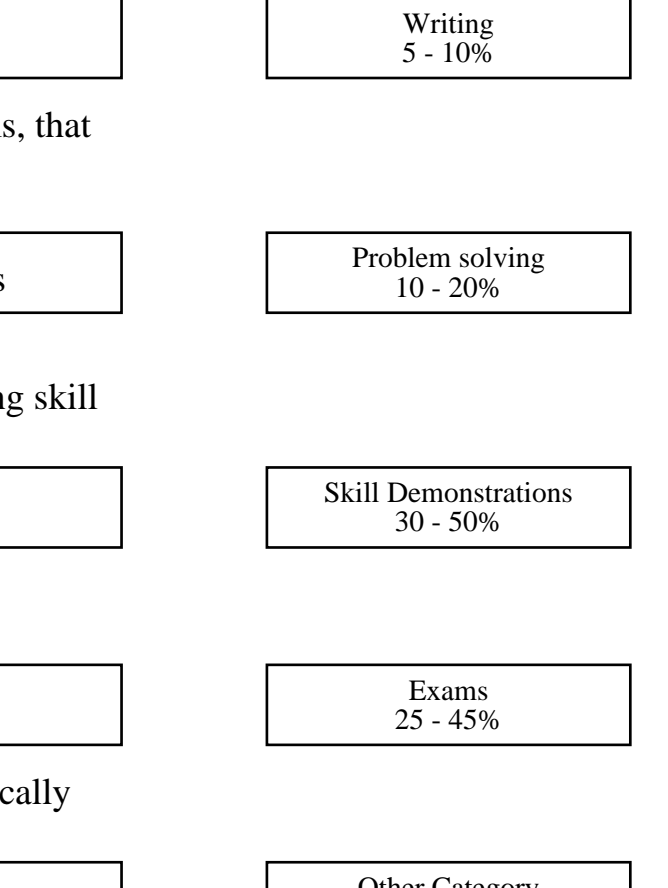

Platform. 2018

# **OTHER REQUIRED ELEMENTS**

## **STUDENT PREPARATION**

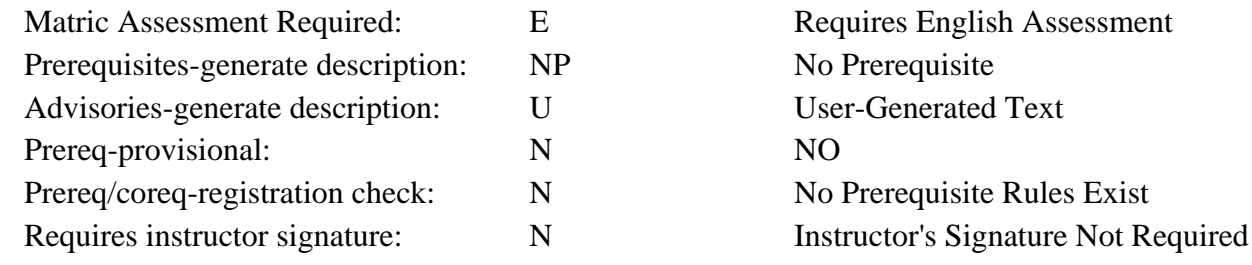

# **BASIC INFORMATION, HOURS/UNITS & REPEATABILITY**

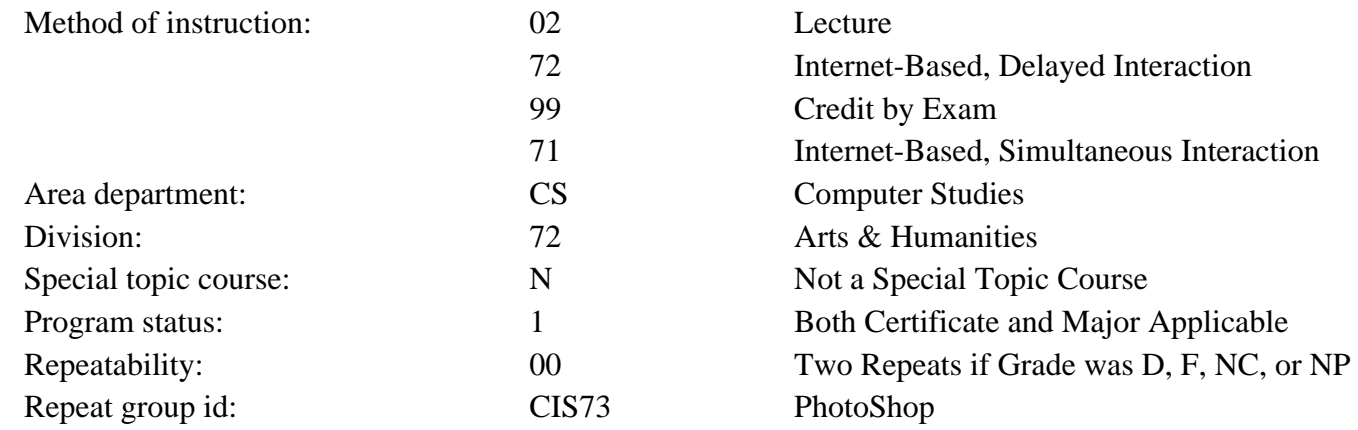

### **SCHEDULING**

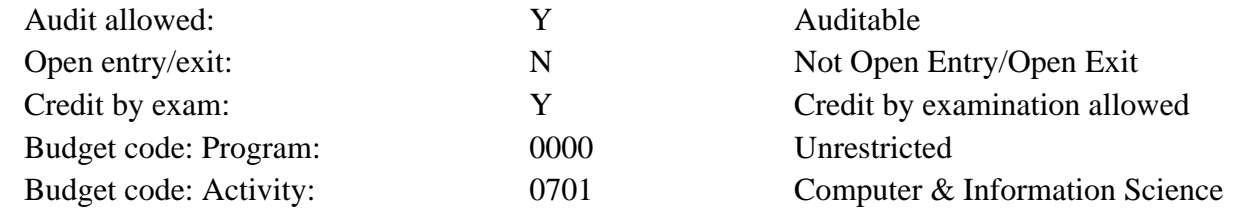

### **OTHER CODES**

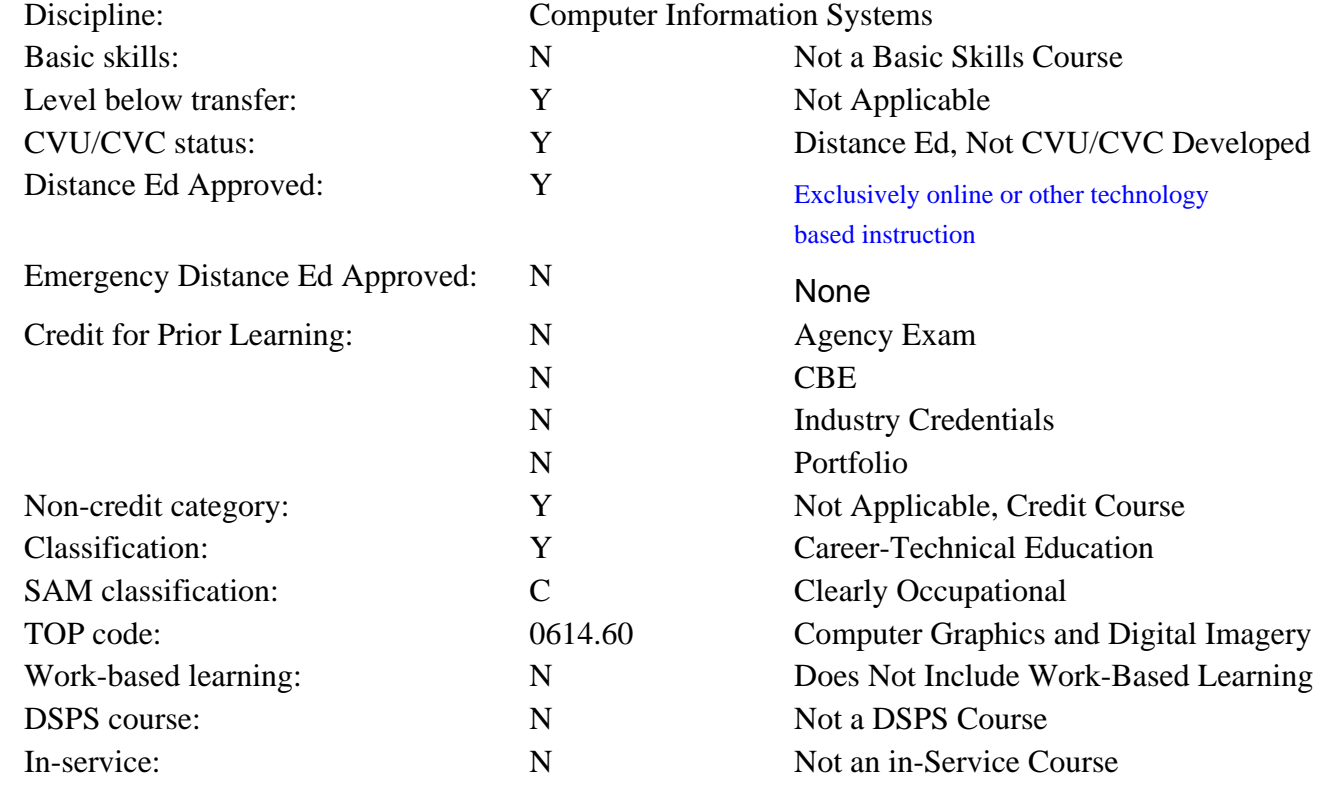